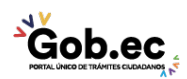

Registro Único de Trámites y Regulaciones

Código de Trámite: IESS-029-03-01 Página 1 de 3

## Información de Trámite

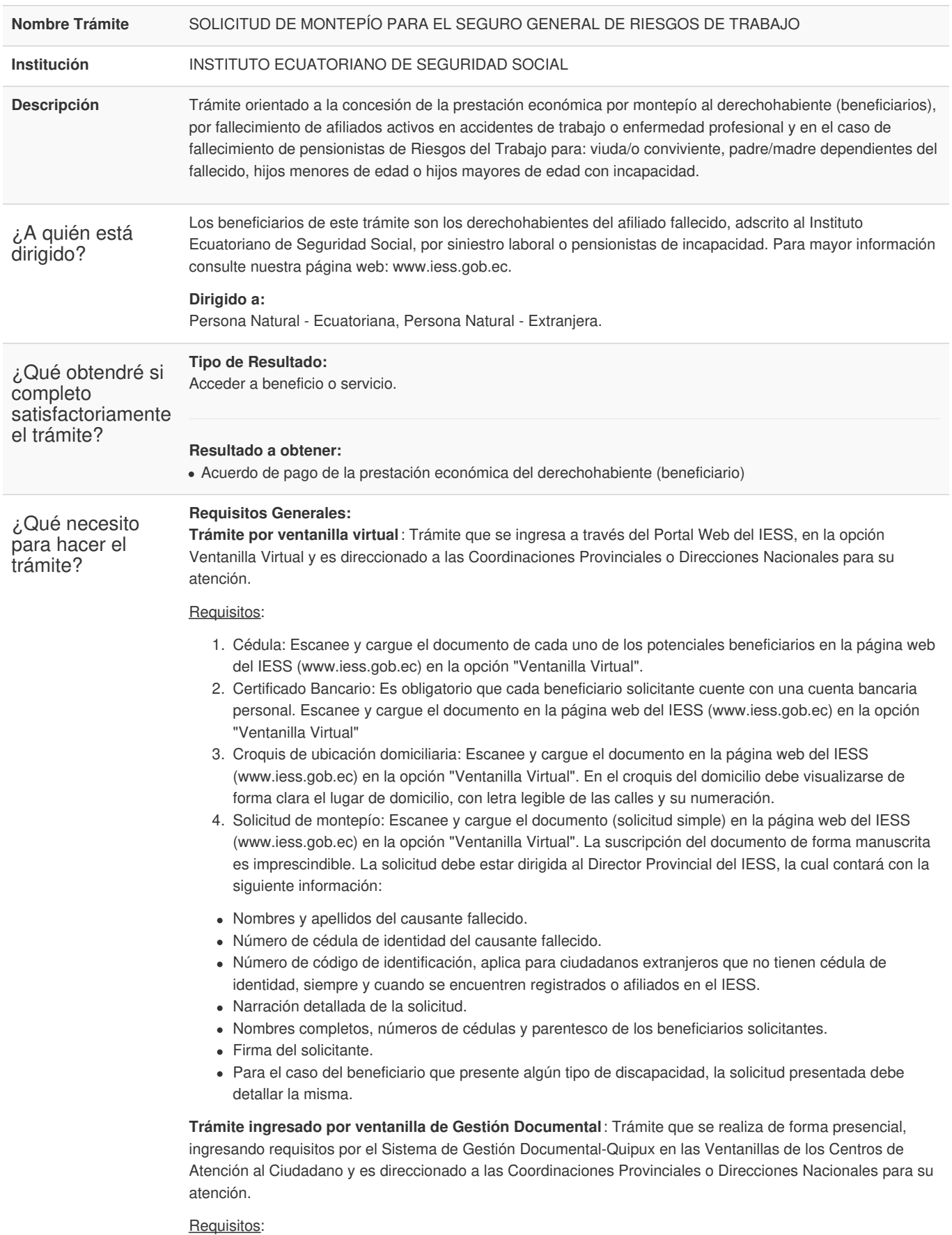

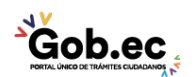

Código de Trámite: IESS-029-03-01 Página 2 de 3

- 1. Cédula: Presente la(s) cédula(s) de cada uno de los potenciales beneficiarios en las ventanillas de Gestión Documental.
- 2. Certificado Bancario: Es obligatorio que cada beneficiario solicitante cuente con una cuenta bancaria personal. Entregue los documentos originales en ventanilla de Gestión Documental.
- 3. Croquis de ubicación domiciliaria: Entregue el documento solicitado en la ventanilla de Gestión Documental. En el croquis del domicilio debe visualizarse de forma clara el lugar de domicilio, con letra legible de las calles y su numeración.
- 4. Solicitud de montepío: Presente el documento original (solicitud simple) en las ventanillas de Gestión Documental. La suscripción del documento de forma manuscrita es imprescindible. La solicitud debe estar dirigida al Director Provincial del IESS, la cual contará con la siguiente información:
- Nombres y apellidos del causante fallecido.
- Número de cédula de identidad del causante fallecido.
- Número de código de identificación, aplica para ciudadanos extranjeros que no tienen cédula de identidad, siempre y cuando se encuentren registrados o afiliados en el IESS.
- Narración detallada de la solicitud.
- Nombres completos, números de cédulas y parentesco de los beneficiarios solicitantes.
- Firma del solicitante.
- Para el caso del beneficiario que presente algún tipo de discapacidad, la solicitud presentada debe detallar la misma.

## **Requisitos Específicos:**

Requisito alternativo:

- 1. Código de identificación para extranjeros: Aplica únicamente para ciudadanos extranjeros que no tienen cédula de identidad, siempre y cuando se encuentren registrados o afiliados en el IESS, a través de un código de identificación.
- **Por ventanilla virtual**: Escanee y cargue el documento en la página web del IESS (www.iess.gob.ec) en la opción "Ventanilla Virtual".
- **Por gestión documental**: Presente el documento en la ventanilla de Gestión Documental.

## Requisitos adicionales:

1. Certificado de matrimonio: Aplica únicamente para el caso de viuda/o. El beneficiario debe tener registrado en el Registro Civil la inscripción del matrimonio con el afiliado fallecido. **Por ventanilla virtual**: Escanee y cargue el documento en la página web del IESS (www.iess.gob.ec) en la opción "Ventanilla Virtual".

**Por gestión documental**: Presente el documento original en la ventanilla de Gestión Documental.

2. Declaración juramentada: Aplica únicamente para el caso de convivientes en unión libre, no registrada en el Registro Civil. Para esto es necesario que el/la conviviente realice la declaración juramentada que avale esta condición.

**Por ventanilla virtual**: Escanee y cargue el documento en la página web del IESS (www.iess.gob.ec) en la opción "Ventanilla Virtual"

**Por gestión documental**:Entre gue el documento original en ventanilla de Gestión Documental.

3. Certificado de nacimiento: Aplica para el caso de hijo/hijas de menores de edad o mayores de edad con discapacidad. Todos los hijos beneficiarios es necesario que se encuentren registrados su parentesco con el afiliado fallecido en el Registro Civil.

**Por ventanilla virtual**: Escanee y cargue el documento en la página web del IESS (www.iess.gob.ec) en la opción "Ventanilla Virtual"

**Por gestión documental**:Entre gue el documento original en ventanilla de Gestión Documental.

4. Carnet de persona con discapacidad: Aplica para el caso de hijos/hijas mayores de edad o padres con discapacidad, igual o superior al 30%. La discapacidad de los beneficiarios debe estar registrada en el Ministerio de Salud.

**Por ventanilla virtual**: Escanee y cargue el documento en la página web del IESS (www.iess.gob.ec) en la opción "Ventanilla Virtual"

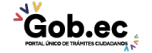

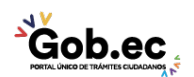

Código de Trámite: IESS-029-03-01 Página 3 de 3

**Por gestión documental**:Entre gue el documento original en ventanilla de Gestión Documental.

- 5. Autorización a terceros:
- **En ventanilla de Gestión Documental:** Por motivos de seguridad de la información del titular, el ciudadano que ingresa el trámite como tercero, presentará una autorización a terceros, la misma que se obtiene ingresando al aplicativo en el portal web del IESS (www.iess.gob.ec), registrando usuario y contraseña del titular, finalmente, deberá llenar los campos solicitados y generar el documento. Así mismo, el tercero autorizado deberá presentar su cédula original en el Centro de Atención Universal.

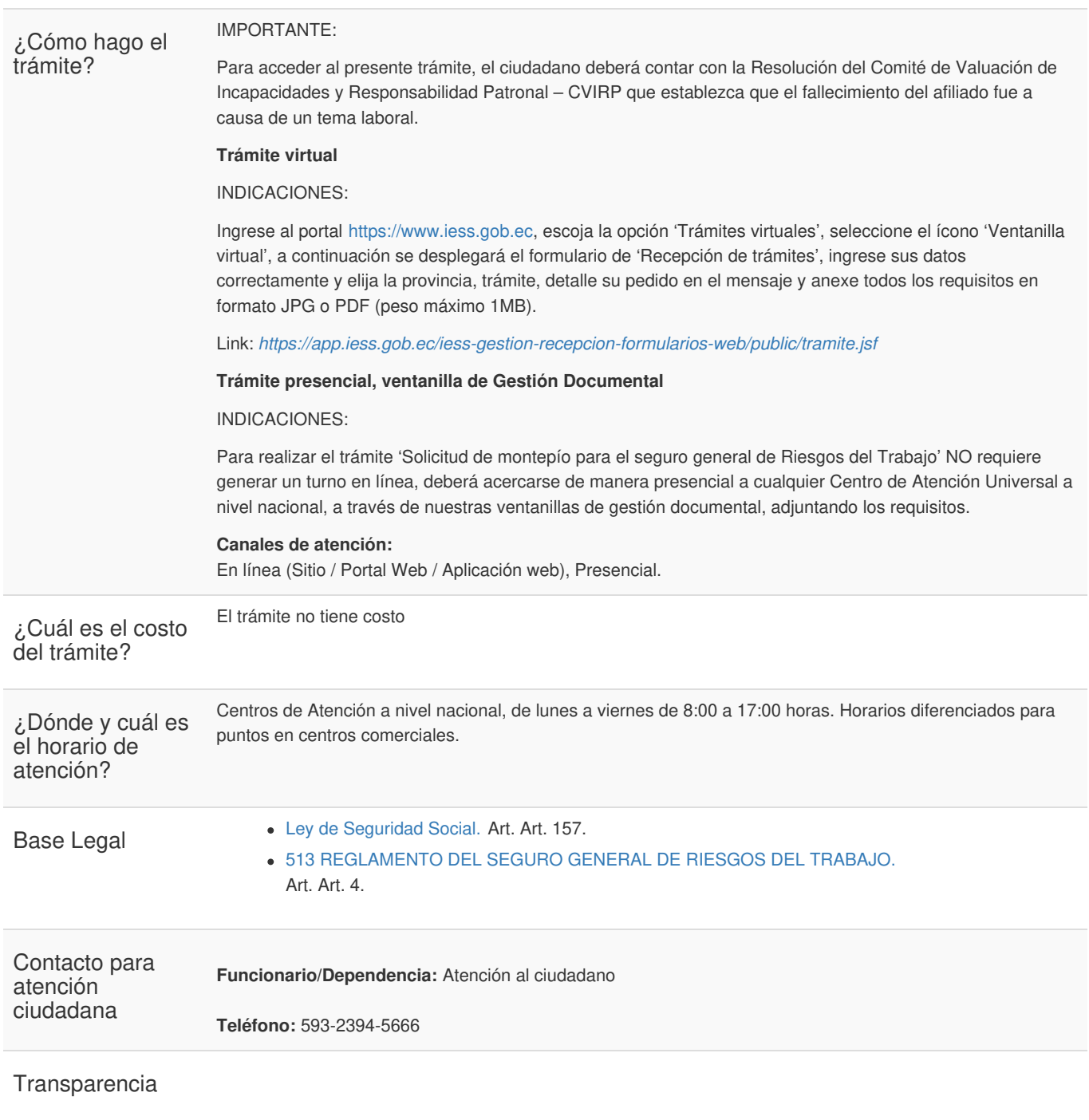

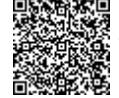

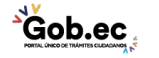